# **Troubleshoot Secure Web Appliance Performance with SHD Logs**

### **Contents**

[Introduction](#page-0-0) **[Prerequisites](#page-0-1) [Requirements](#page-0-2)** [Components Used](#page-0-3) [What is SHD LOGS](#page-0-4) [Access SHD Logs](#page-1-0)

### <span id="page-0-0"></span>**Introduction**

This document describes System Health Daemon logs (shd\_logs) and how to troubleshoot Secure Web Appliance (SWA) performance issue with this log.

# <span id="page-0-1"></span>**Prerequisites**

#### <span id="page-0-2"></span>**Requirements**

Cisco recommends that you have knowledge of these topics:

- Physical or Virtual Secure Web Appliance (SWA) Installed.
- License activated or installed.
- Secure Shell (SSH) Client.
- The setup wizard is completed.
- Administrative Access to the SWA.

#### <span id="page-0-3"></span>**Components Used**

This document is not restricted to specific software and hardware versions.

The information in this document was created from the devices in a specific lab environment. All of the devices used in this document started with a cleared (default) configuration. If your network is live, ensure that you understand the potential impact of any command.

# <span id="page-0-4"></span>**What is SHD LOGS**

SHD logs hold most of the performance related process statistics in SWA for every one minute.

Here is an example a SHD log line:

```
Mon Jun 9 23:46:14 2022 Info: Status: CPULd 66.4 DskUtil 5.2 RAMUtil 11.3 Reqs 0 Band 0 Latency 0 CacheH
SrvConn 0 MemBuf 0 SwpPgOut 0 ProxLd 0 Wbrs_WucLd 0.0 LogLd 0.0 RptLd 0.0 WebrootLd 0.0 SophosLd 0.0 Mca
```
SHD logs are acceptable from Command line interface (CLI) and from File Transfer Protocol (FTP). There are no options to view the log from Graphical User interface (GUI).

# <span id="page-1-0"></span>**Access SHD Logs**

From the CLI:

- 1. Type **grep** or **tail** in CLI.
- Find **"shd\_logs Type: SHD Logs Retrieval: FTP Poll** from the list and type the associated 2. number.
- 3. In Enter the regular expression to grep. You can type regular expressions to search inside the logs, for example, you can type date and time.
- **Do you want this search to be case insensitive? [Y]>** You can leave this as default unless you need 4. to search for case sensitive which in SHD\_Logs you do not need this option.
- **Do you want to search for non-matching lines? [N]>** You can set this line as default unless you 5. need to search for everything except your Grep regular expression.
- **Do you want to tail the logs? [N]>** This option is only available in the output of the grep, if you let 6. this as default (N), it shows the SHD logs from the first line of current file.
- **Do you want to paginate the output? [N]>** If select "Y", the output is same as output of less 7. command, you can navigate between lines and pages also you can search inside the logs (Type **/** then the keyword and hit enter), to exit the log view by type **q**.

From FTP:

- 1. Make sure FTP is enabled from **GUI > Network > Interfaces**.
- 2. Connect to SWA via FTP.
- 3. Shd\_logs folder, contains the logs.

### **SHD Log Fields**

The fields in the SHD logs detailed:

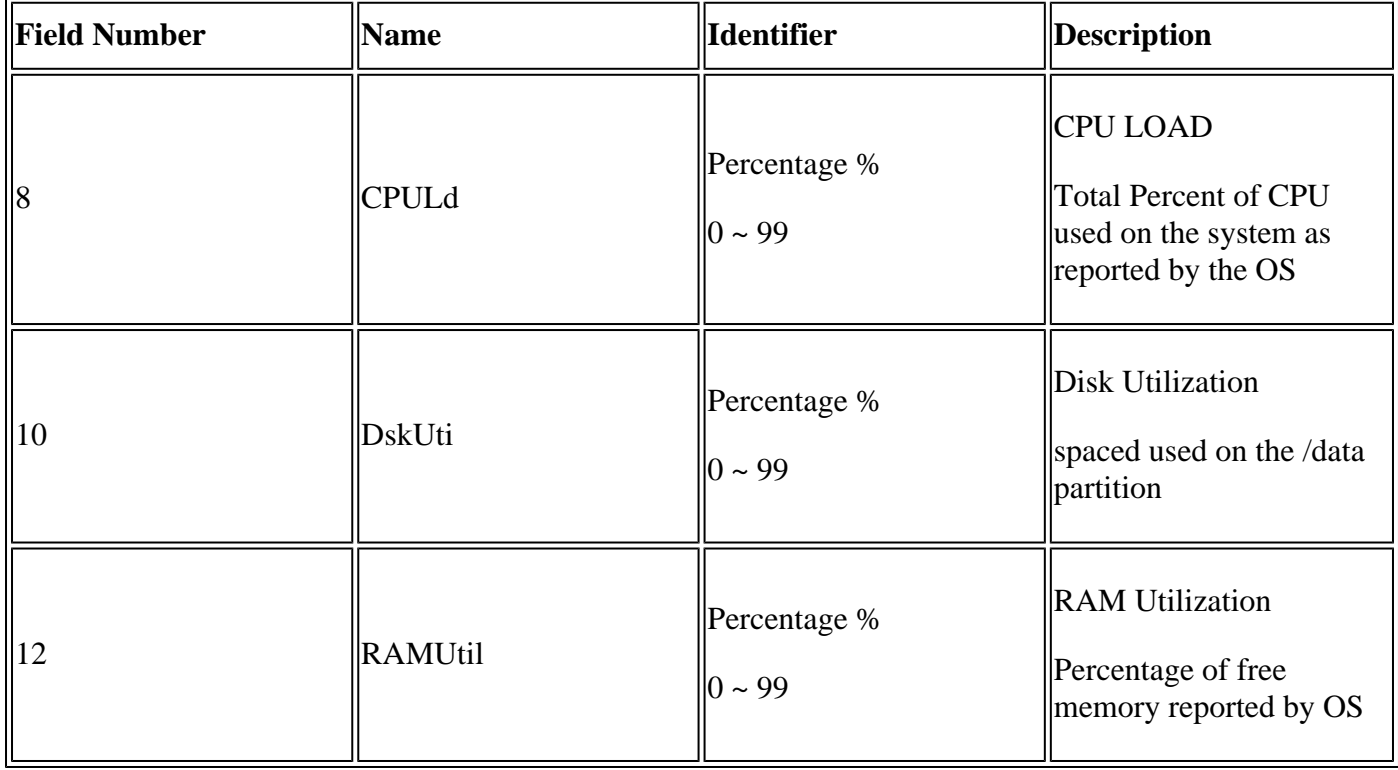

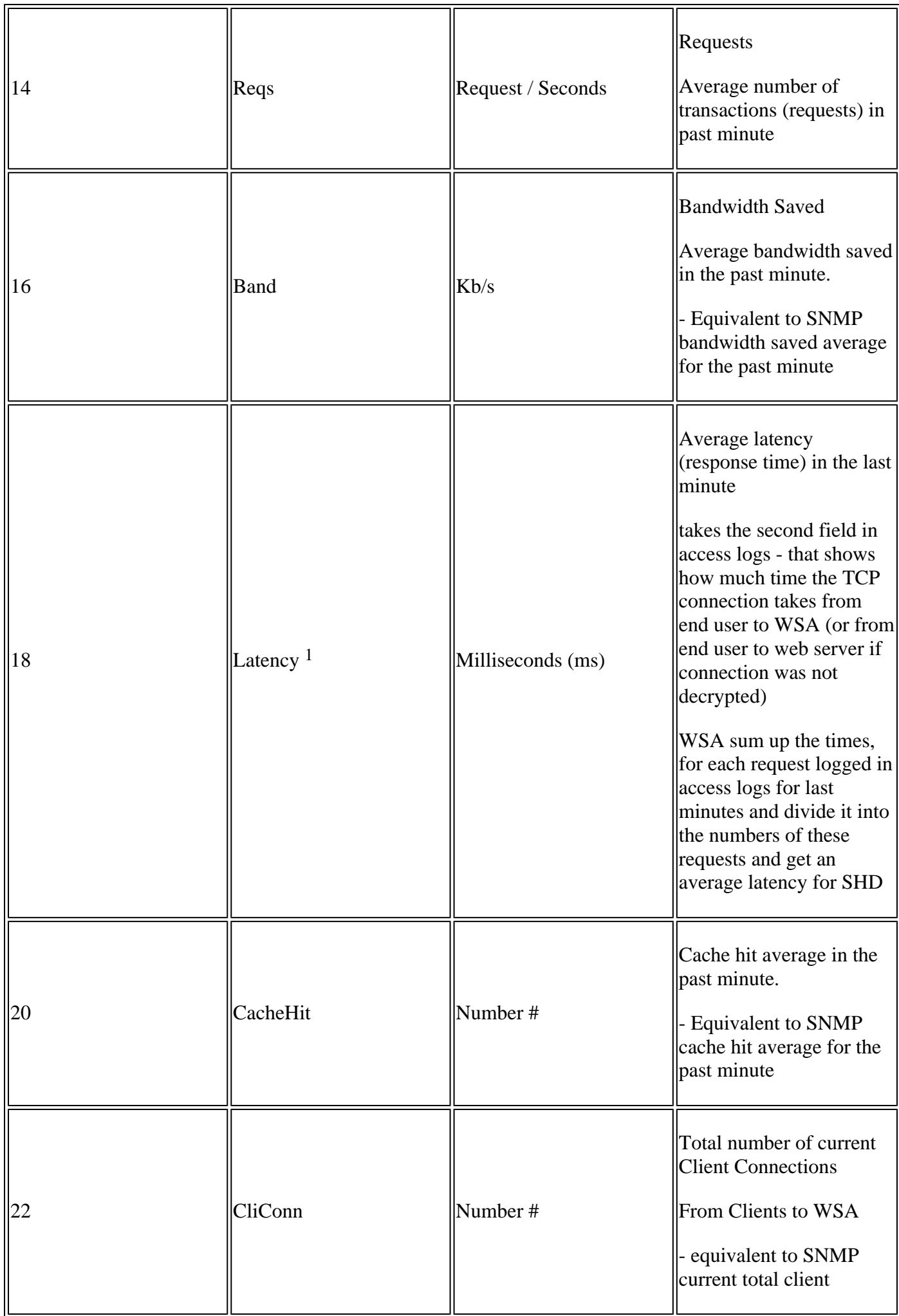

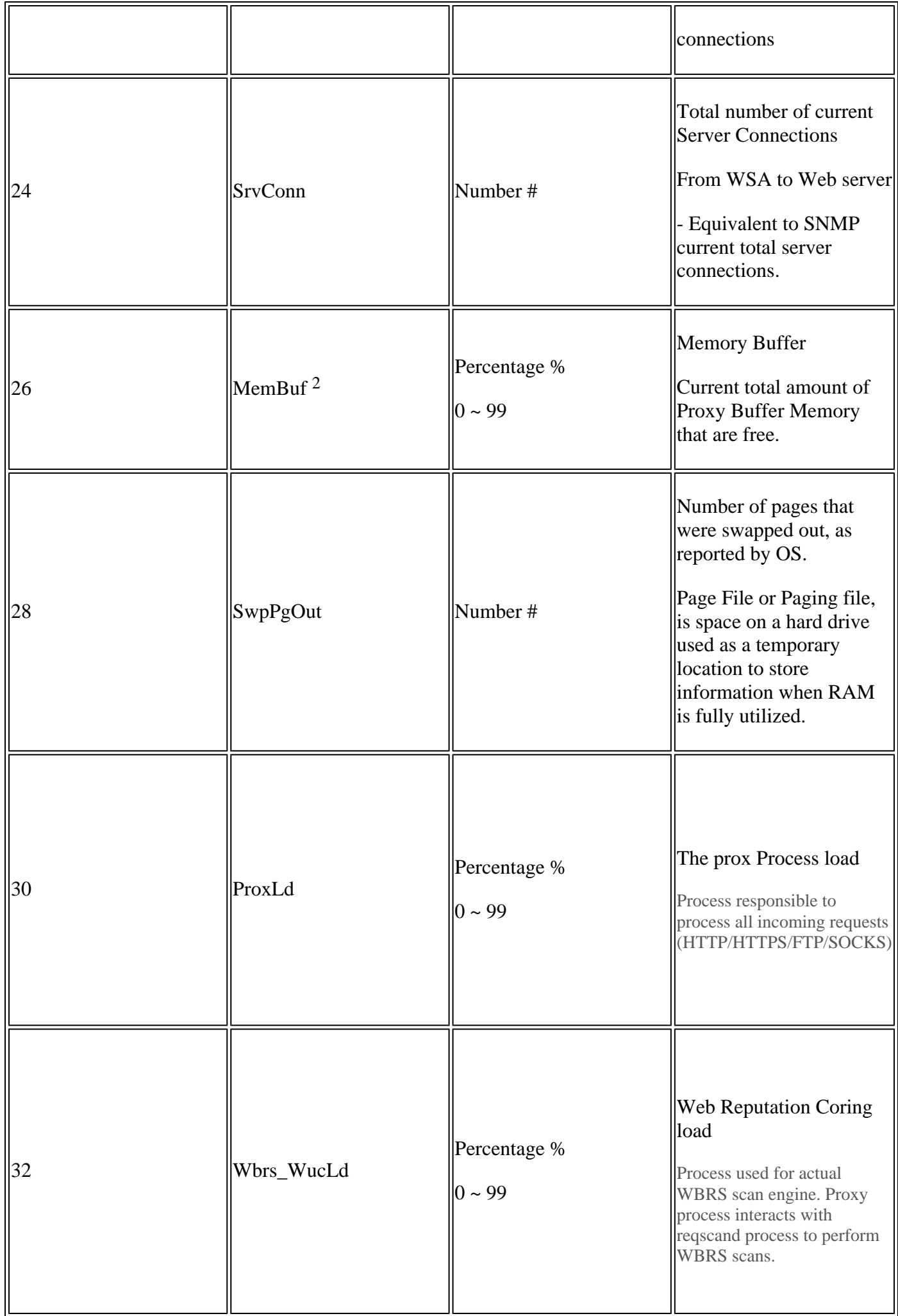

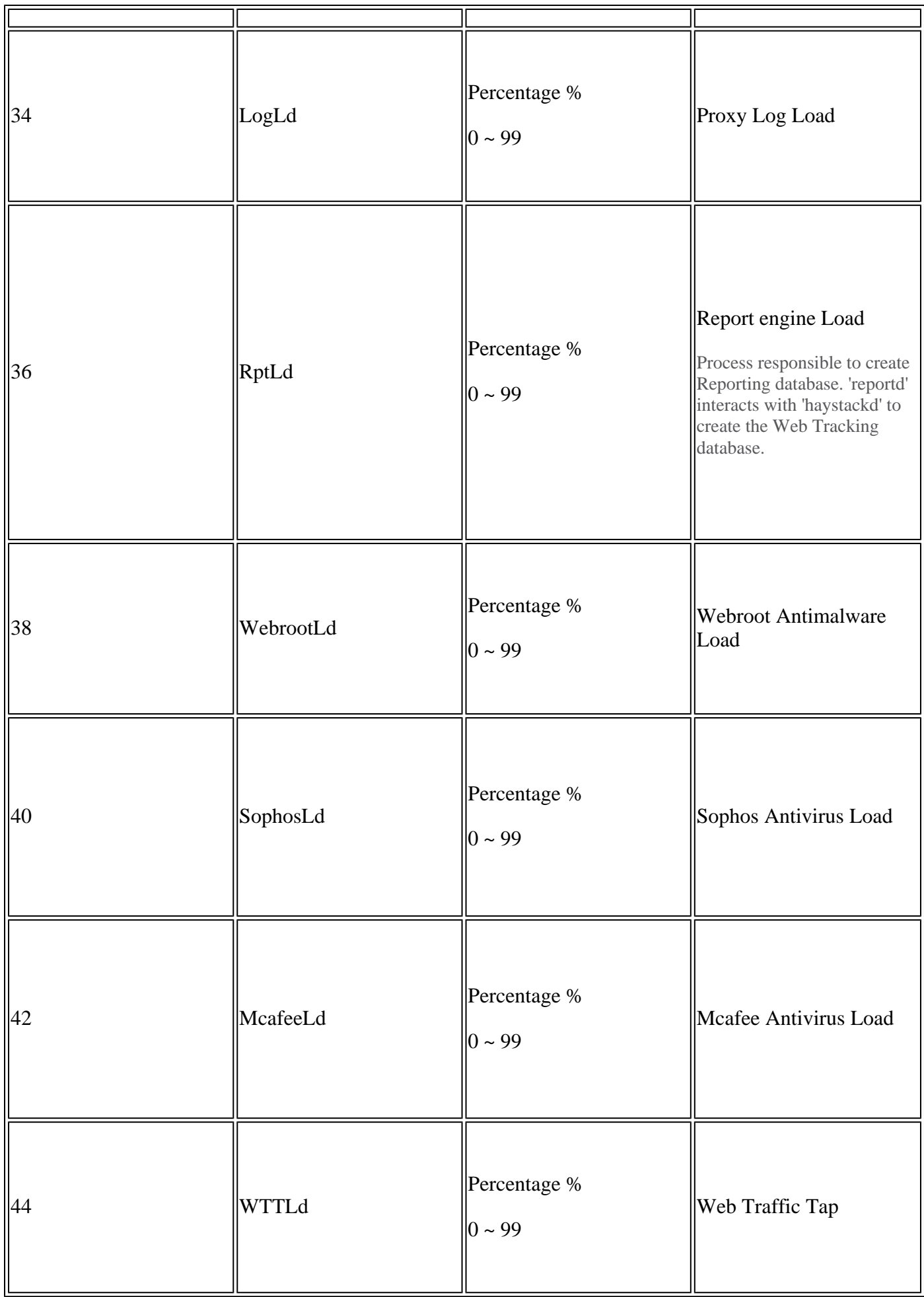

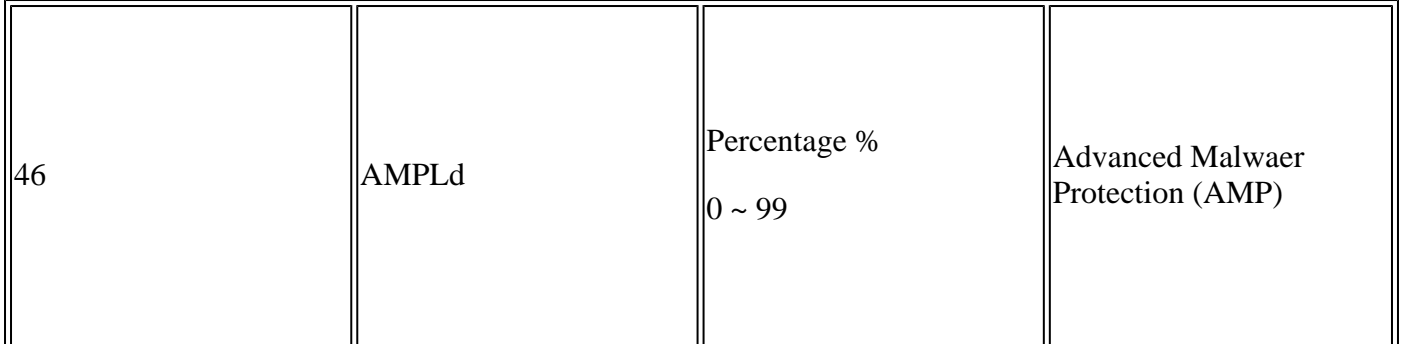

- 1. Sometimes it could be expected to see a high peak in Latency in SHD logs, for example if there are not many requests on WSA and at some point there was finished a long duration connection - for example several days. Then this single request can increase the Latency for that minute when it finished and logged in access logs.
- 2. As written in :

"RAM usage for a system that is working efficiently can be higher than 90%, because RAM that is not otherwise in use by the system is used by the web object cache. If your system is not experiencing serious performance issues and this value is not stuck at 100%, the system is operating normally."

**Note**: Proxy Buffer Memory is one component that uses this RAM

### **Troubleshoot with SHD Logs**

#### **Other Process High Load**

If the load of the other process is high, check the table-1 from this article and read the logs related to that process.

#### **High Latency**

If you saw high latency in the SHD logs, you must check the Proxy\_track logs in **/data/pub/track\_stats/** . Find the time frame which the latency is high. In the proxy track you have couple of records which are related to latency. The numbers in front of each section is the total number of occurrence since the last reboot. For example, in this code:

Current Date: Wed, 11 Jun 2022 20:03:32 CEST ... Client Time 6309.6 ms 109902 ... Current Date: Wed, 11 Jun 2022 20:08:32 CEST ... Client Time 6309.6 ms 109982

In 5 minutes, the number of clients requests which took 6309.6 ms or higher is 80 requests. So you have to subtracts the numbers in each time frame to get the accurate value you must consider these items:

**Client Time:** Time it takes from Client to SWA.

**Hit Time:** Cache hits: The Requested Data is in the cache and can be deliver to Client.

**Miss Time:** Cache miss: The Requested Data is not in the cache Or is not up-to-dated and cannot be delivered to Client.

**Server Transaction Time:** Time it takes from SWA to web Server.

Also these values must be considered in the process of performance check:

**user time: 160.852 (53.33%) system time: 9.768 (3.256%)**

In Track Stat logs, Information logged every 5 minutes (300 seconds). In this example user time 160.852, is the time (in seconds), which CPU was loaded with tasks to handle user requests. System time is a the time that SWA processed network events, such as routing decision and so on. The sum of these two percentages is the total CPU Load on that time. If user time is high, it means that you need to consider a high complexity configuration.

## **Related Information**

- **[WSA AsyncOS Release Notes](https://www.cisco.com/c/en/us/support/security/web-security-appliance/products-release-notes-list.html)**
- **[Compatibility Matrix for Cisco Secure Email and Web Manager](https://www.cisco.com/c/dam/en/us/td/docs/security/security_management/sma/sma_all/web-compatibility/index.htmlhttps://www.cisco.com/c/dam/en/us/td/docs/security/security_management/sma/sma_all/web-compatibility/index.html)**
- **[Upgrades and Updates Connectivity Check](https://www.cisco.com/c/en/us/support/docs/security/web-security-appliance/118491-technote-cs-00.html)**
- **[Cisco Technical Support & Downloads](https://www.cisco.com/c/en/us/support/index.html?referring_site=bodynav)**